# **SCM Creator (+Github) - Support #1878**

## **Don't create bare GIt repository**

21 Oct 2011 07:43 - James Ang

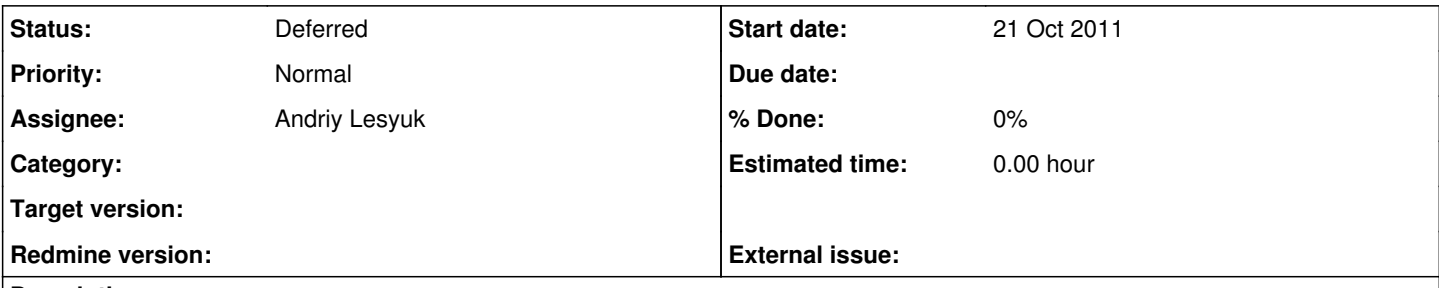

## **Description**

Generally when we cloned a "normal" git repository, the entire folder is under git control and the git information are keep in .git folder within it.

Can SCM be modify such that it create the folder as like a normal git repository?

ProjA

- -→ .git
- -→ directoryA
- -→ directoryB
- -→ files

This allows the same folder to be serve from gitweb and use as the actual repository and not just a bare information header.

### **History**

#### **#1 - 21 Oct 2011 08:03 - Andriy Lesyuk**

*- Tracker changed from Feature to Support*

*- Status changed from New to Incomplete*

I believe you just need to disable options: --bare in scm.yml... Can you confirm?

#### **#2 - 21 Oct 2011 08:11 - James Ang**

Hi,

Yes, without that option it can create the structure but the repository tab cannot find the .git now to fetch the log. It will have a 404 error.

### **#3 - 21 Oct 2011 08:23 - Andriy Lesyuk**

Hm... Then I'm not sure what can I do. I'm not a Git expert... Do you know what options should be used (if yes you can just add them)? Or maybe some another command should be executed?

### **#4 - 22 Oct 2011 09:17 - Andriy Lesyuk**

*- Target version deleted (0.3.0)*

### **#5 - 04 Nov 2011 10:17 - Andriy Lesyuk**

New version will support on-creation scripts (see  $\#1870$ )... Will this resolve the issue for you?

### **#6 - 09 Nov 2011 21:13 - Andriy Lesyuk**

*- Status changed from Incomplete to Open*

Possible workaround:

I think a workaround is to check if the option --bare is passed/configured and modify the string back to Redmine such it it appends a /.git/ if no option is specified in scm.yml.

### **#7 - 16 Feb 2012 14:22 - Lloyd Philbrook**

This should work as long as they never plan to push to the repository. That is the only real difference between bare vs nonbare repos.

### **#8 - 06 Apr 2012 15:19 - Alex Chernyy**

I have some problem. I install plugin here is my config file

production: auto\_create: true deny\_delete: false svn: path: /var/svn svnadmin: /Applications/redmine/subversion/bin/svnadmin url: svn chown: user: 70 group: 70 git: path: /private/var/git git: /Applications/redmine/git/bin url: git update\_server\_info: true git\_ext: true append: .git

Redmine create Git repository locally, but when i try to see on redmine i have error 404

Processing ProjectsController#create (for ::1 at 2012-04-06 18:32:02) [POST] Parameters: {"commit"⇒"Create", "action"⇒"create", "authenticity\_token"⇒"v3P6qnocXqp/uG9RCgjzeONxn8b9ABZ4hqMmBJ58k0w=" Automatically creating reporitory: /private/var/git/hhh.git Redirected to <http://localhost:8080/redmine/projects/hhh/settings> Completed in 449ms (DB: 148) | 302 Found [\[http://localhost/redmine/projects](http://localhost/redmine/projects)]

Processing ProjectsController#settings (for ::1 at 2012-04-06 18:32:02) [GET] Parameters: {"action"⇒"settings", "id"⇒"hhh", "controller"⇒"projects"} Rendering template within layouts/base Rendering projects/settings Completed in 342ms (View: 280, DB: 38) | 200 OK [\[http://localhost/redmine/projects/hhh/settings\]](http://localhost/redmine/projects/hhh/settings)

Processing RepositoriesController#show (for ::1 at 2012-04-06 18:32:14) [GET] Parameters: {"action"⇒"show", "id"⇒"hhh", "controller"⇒"repositories"} Rendering template within layouts/base Rendering common/error (404) Completed in 201ms (View: 92, DB: 15) | 404 Not Found [<http://localhost/redmine/projects/hhh/repository>]

### **#9 - 28 May 2012 10:06 - Andriy Lesyuk**

*- Status changed from Open to Deferred*

Alex Chernyy wrote:

Redmine create Git repository locally, but when i try to see on redmine i have error 404

404 error goes away as soon as you push some files there.

#### **#10 - 19 Sep 2014 09:36 - Andrey Ku**

I can confirm that it is impossible to create NOT bare git repository.

1. When I'm adding repository to redmine i have to point dir that contain git folders (hooks,info,logs and other files like HEAD and so on)

2. If I init bare git repository it creates such folders in current directory by default

From git init man:

--bare

Create a bare repository. If GIT\_DIR environment is not set, it is set to the current working directory.

3. If I init NOT bare git repository it creates such folders in ".git" subdirectory:

#### DESCRIPTION

This command creates an empty Git repository - basically a .git directory with subdirectories for objects, refs/heads, refs/tags, and template files. An initial HEAD file that references the HEAD of the master branch is also created.

Therefore, "SCM Creator" should have different behavior if it creates bare repo or not. It should give different paths to Redmine and Git in case of not bare repo.